## Image App User Guide

The image app is adaptive, which means it displays your content easily and effectively on any device screen. This means your visitors see the same content whether they are viewing your site on a desktop, laptop, or mobile devices. Include pictures of your classroom, field trips, Homecoming parade float, or any other images that show off your amazing school!

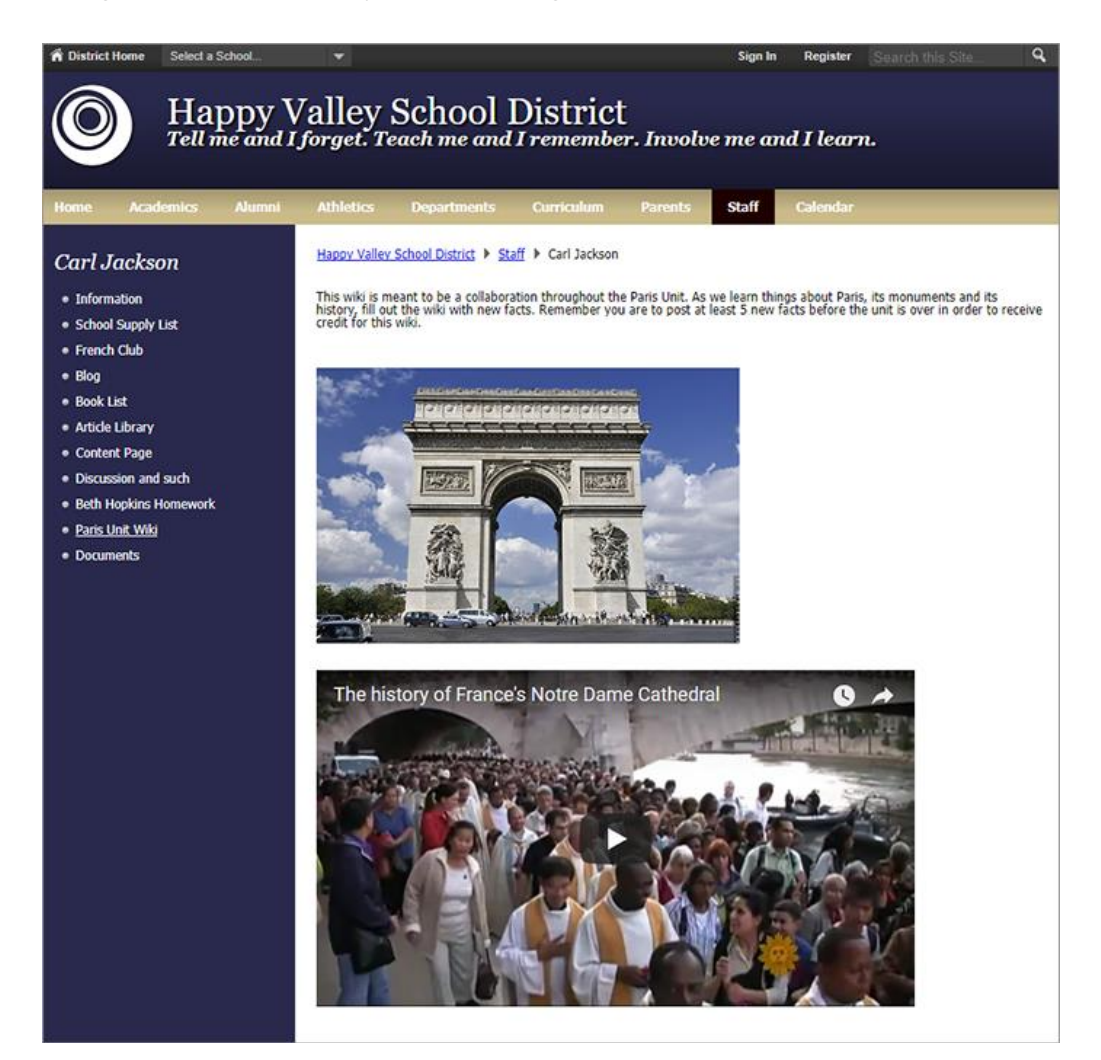

## Add the Image app

Drag the Image app onto your page.

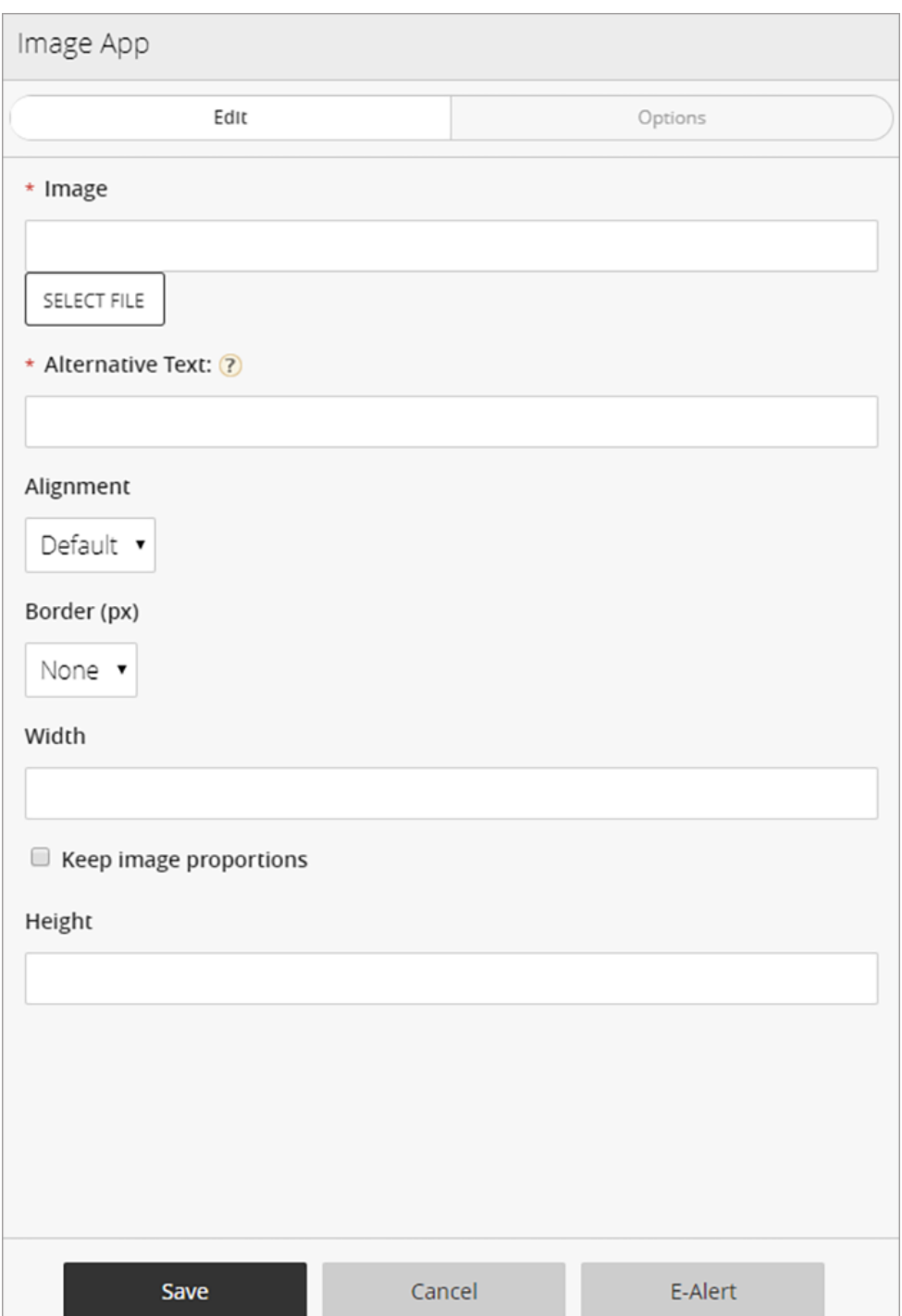

- 1. Select the *Image* file to upload.
- 2. Enter the *Alternative Text* for use with screen readers.
- 3. Select your image *Alignment* and *Border* and enter your image *Width* and *Height*.
- 4. Select *Keep image proportions* to resize the image clearly.
- 5. Select *Save.*

## Set additional options

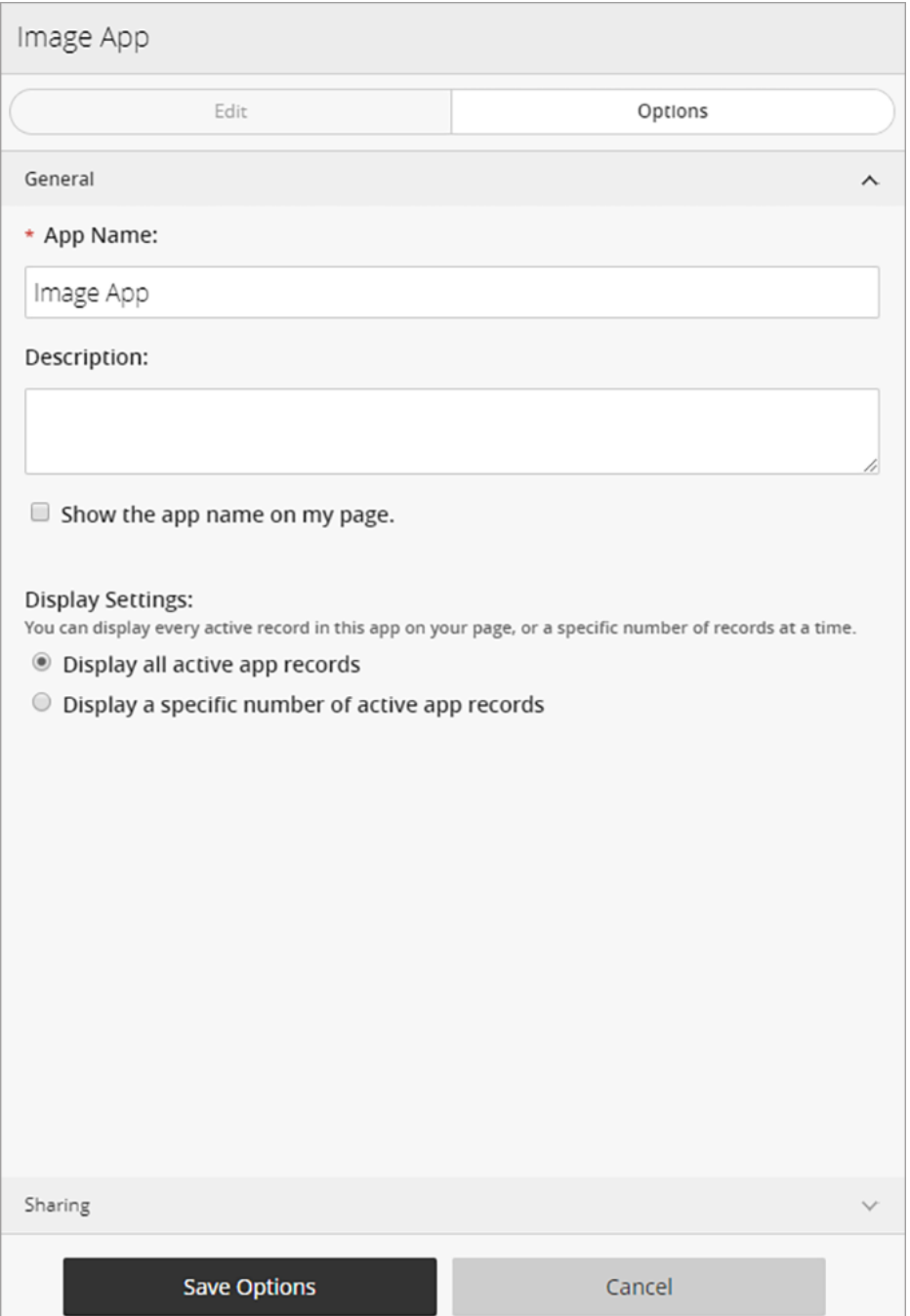

- 1. Select *Options*.
- 2. Enter the *App Name* to use as the app title.
- 3. Enter the *Description*.
- 4. Select *Show the app name on my page* to display the updated app name.
- 5. Choose the *Display Settings* for the number of posts to list.